# Creating Summative Assessments with [H5P/LibreStudio and](https://asccc-oeri.org/2022/10/23/creating-summative-assessments-with-h5p-and-adapt/)  ADAPT

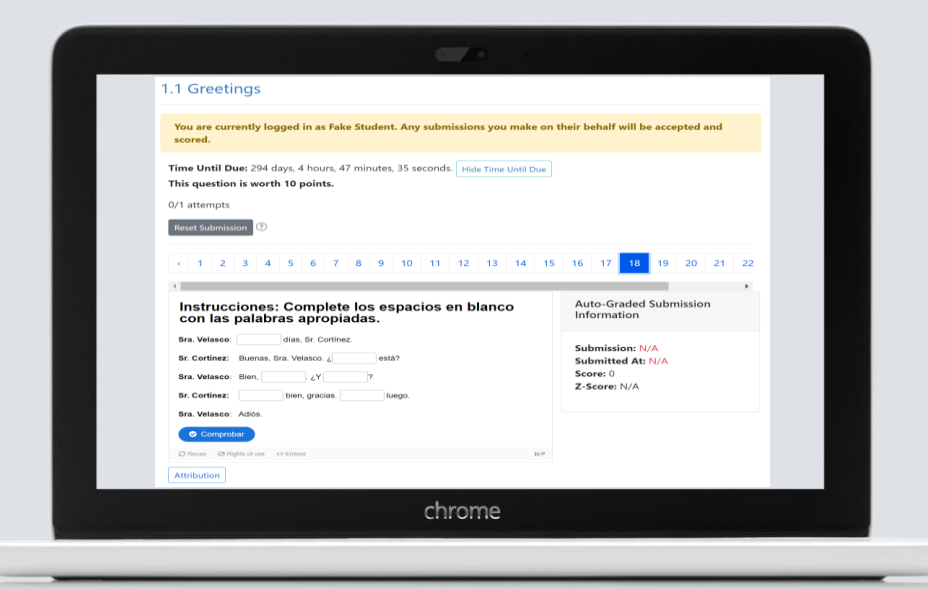

Friday, December 2, 11:30-12:30 pm

# What is H5P and LibreStudio?

# What is H5P?

H5P is a free and open-source content program that can let you create interactive videos, course presentations, branching scenarios and many more type of questions.

H5P is an abbreviation for HTML5 Package, and aims to make it easy for everyone to create, share and reuse interactive HTML5 content.

▷ **Create**

Richer HTML5 Content in Existing Publishing Platforms

▷ **Share**

Content Seamlessly Across Any H5P Capable Site

▷ **Reuse and modify** Content in Your Browser at Any Time

For more detailed information, visit:

- h<sub>5</sub>p.org
- ▷ [h5p.com](https://h5p.com/)

# H5P in Action

Examples of H5P activities created in LibreStudio:

- Microbiology: [Interactive book](https://studio.libretexts.org/h5p/10397)
- Psychology: [Crossword](https://studio.libretexts.org/h5p/10369)

Embedded in a LibreTexts page:

- Chemistry example: [Hybrid orbitals](https://chem.libretexts.org/Under_Construction/Wisconsin_Chemistry_(Moore_Zhou_and_Garand)/02%3A_Unit_Two/2.02%3A_Day_10-_Hybrid_Orbitals_Molecular_Geometry)
- **ESL example: [Linking consonants to vowels](https://human.libretexts.org/Bookshelves/Languages/English_as_a_Foreign_Language/Book%3A_Speaking_Listening_and_Pronunciation_Projects_for_ELLs_-_Intermediate_Level_(Zemlick)/01%3A_People_and_Places/1.07%3A_Linking_Consonants_to_Vowels)**
- Spanish example: [¡Bienvenidos a clase!](https://human.libretexts.org/Bookshelves/Languages/Spanish/Introductory_Spanish_I_(Brown_Escudero_Montoya_and_Small)/01%3A_Hola_Como_te_llamas/1.03%3A_En_contexto-_Bienvenidos_a_la_clase)

# Explore LibreStudio

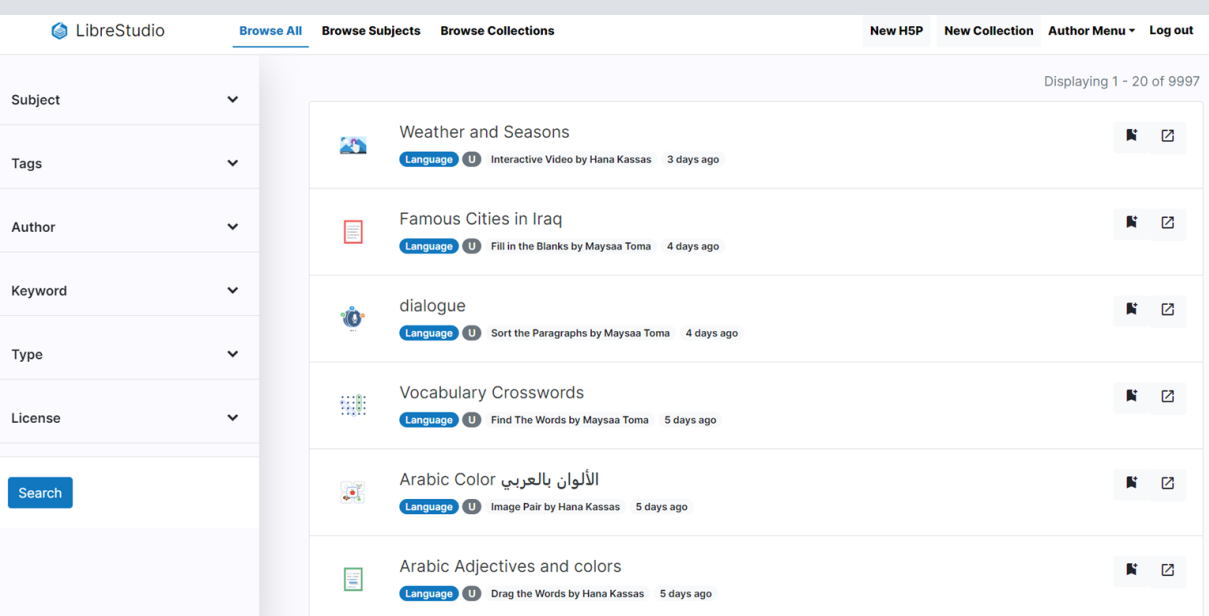

Almost 10,000 openly shared h5p and 200+ educators actively creating content.

- $\triangleright$  Create, remix, and share h5p
- $\triangleright$  Built using open source technologies
- $\triangleright$  Available as an open source platform
- $\triangleright$  Activities can be embedded into Canvas pages

## [studio.libretexts.org](https://studio.libretexts.org/)

# Explore by Collections in LibreStudio

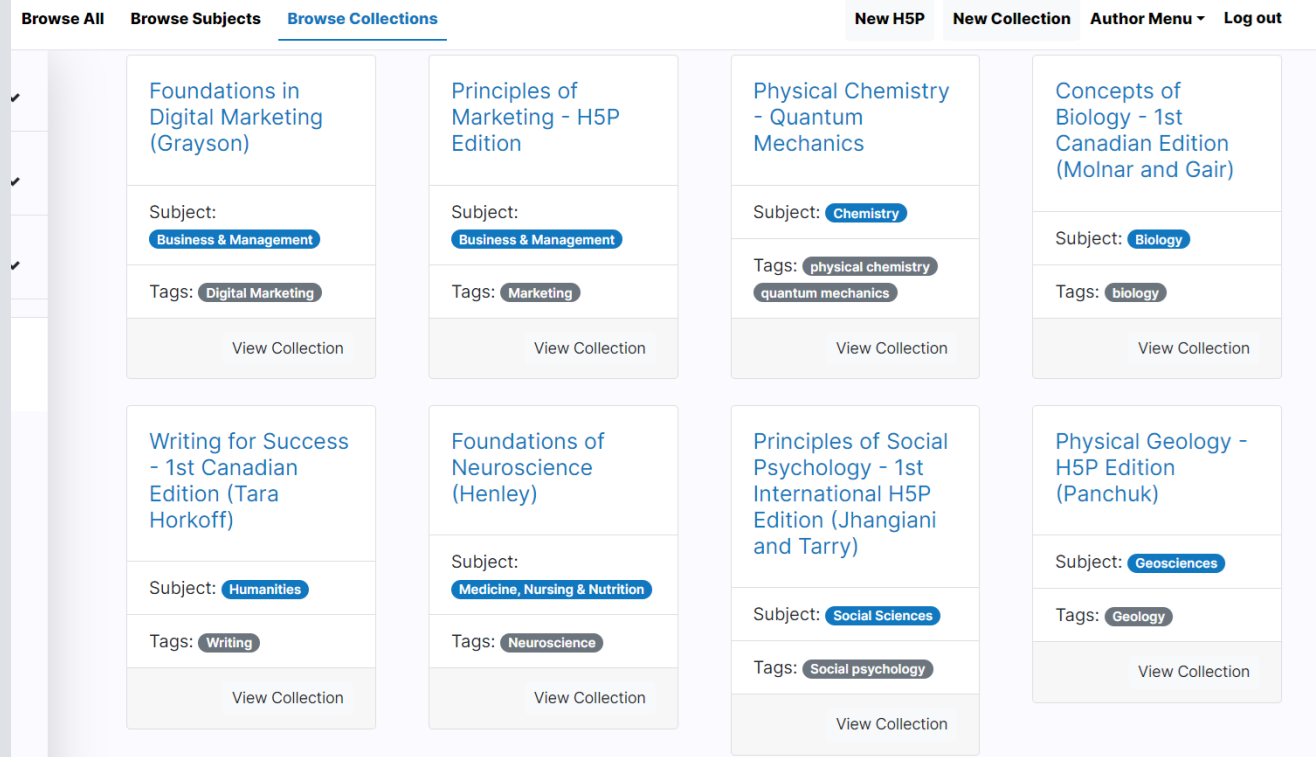

# Explore by Subject in LibreStudio

**C**libreStudio

**Browse All Browse Subjects** 

**Biology** 

445 Resources

8: Tumor supressor and oncogenes by AhadN CC BY Multiple Choice

1 week ago

6.2: miRNA by AhadN CC BY Multiple Choice

2 weeks ago

6.3: Epigenetics by AhadN

CC BY Multiple Choice

2 weeks ago

View all resources

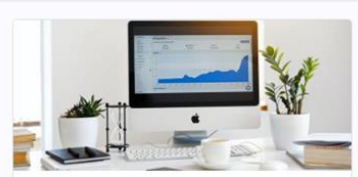

**Browse Collections** 

**Business & Management** 180 Resources

**Conversion Rate Optimization** 3.3A by Angela Chen

CC BY Question Set 1 month ago

Attribution 3.2E by Angela Chen **CC BY** Drag and Drop 1 month ago

Attribution 3.2D by Angela Chen

CC BY Drag and Drop

1 month ago

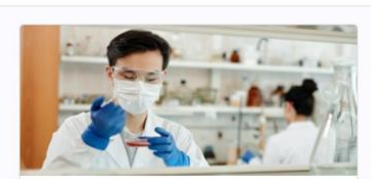

Chemistry 1263 Resources

Complex Numbers by Glenn  $10$ 

**CC BY** Interactive Book 1 month ago

Integrals by Glenn Lo

CC BY Interactive Book

1 month ago

Derivatives by Glenn Lo CC BY Interactive Book

1 month ago

View all resources

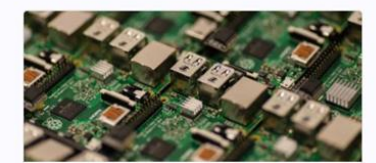

New Collection Author Menu - Log out

**Engineering & Technology** 

4 Resources

New H5P

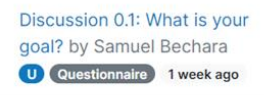

**React Component Lifecycle** by Ethan Turner CC BY-SA Sort the Paragraphs 3 months ago

Favorite Color by Michael Smith

U Multiple Choice

5 months ago

View all resources

View all resources

## Create a LibreStudio Account

### **Register for account or simply follow along:**

### Create new account

#### **Display Name**\*

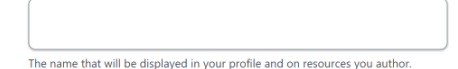

#### **Organization / Institution**

Email<sup>\*</sup>

A valid email address. All emails from the system will be sent to this address. The email address is not made public and will only be used if you wish to receive a new password or wish to receive certain news or notifications by email.

#### Password<sup>1</sup>

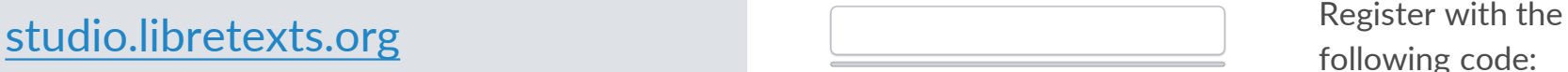

following code:

Provide a password for the new account in both fields.

#### **Registration code**

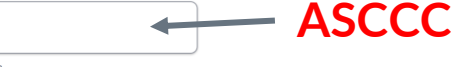

 $\alpha$ 

Use the provided code to register to this site.

**Create new account Cancel** 

# Now …. what can I do with the H5P activities?

- A. You can embed them in a Canvas page (practice/no grade)
- B. You can embed them in a LibreText page (no grade/grade)
- **C. You can use them in ADAPT as summative assessment (grade)**

# Embedding H5P in Canvas page

[studio.libretexts.org](https://studio.libretexts.org/)

## **Goals:**

- 1. Browse H5P library and collections.
- 2. Embed activity in Canvas page.

## **Steps:**

- 1. Go to [LibreStudio](https://studio.libretexts.org/) and find an H5P activity.
- 2. Find the embed code.

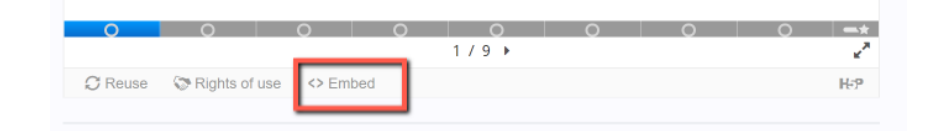

- 1. Open a Canvas page.
- 2. Click on HTML view.
- 3. Paste embed code.

## Example of embedded H5P in Canvas

You can easily embed H5P activities in Canvas as formative assessment

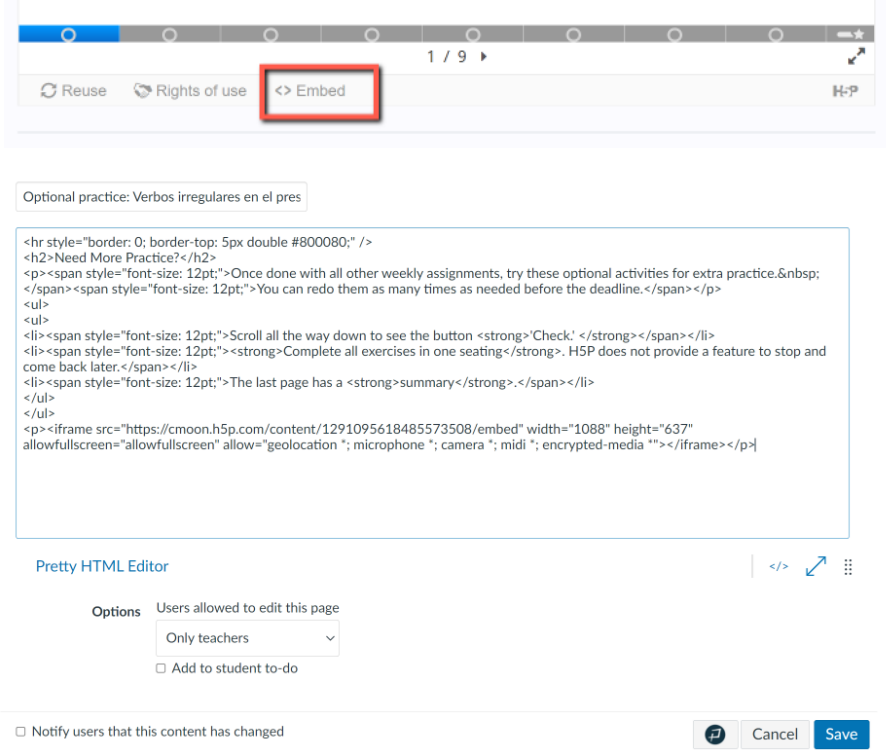

Optional practice: Verbos irregulares en el presente (verbos zapatos)<sup>\*</sup>

### Need More Practice?

Once done with all other weekly assignments, try these optional activities for extra practice. You can redo them as many times as needed before the deadline.

- . Scroll all the way down to see the button 'Check.'
- . Complete all exercises in one seating. H5P does not provide a feature to stop and come back later.
- The last page has a summary.

Select an appropriate verb from the word bank and conjugate it to complete each sentence below. Do not capitalize or use punctuation, as it will confuse the system.

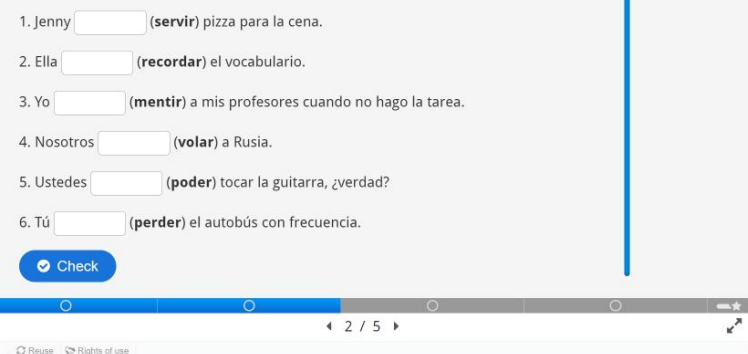

## Example of H5P in LibreTexts

### iOjo!

- Algunos hablantes de herencia usan el acusativo "los" en vez del dativo "nos".
	- · Por ejemplo: A mis amigos y a mí los gustan los chocolates.
- · Un error muy común es el calco del inglés:
	- · "A Ricardo le encanta nadando" (swimming) en vez de "A Ricardo le encanta nadar".
- · Otro error común es omitir la "a" del complemento indirecto:
	- o "Ricardo le encanta nadar" en vez de "A Ricardo le encanta nadar".

### iAhora a practicar!

### **Actividad 2.1.1**

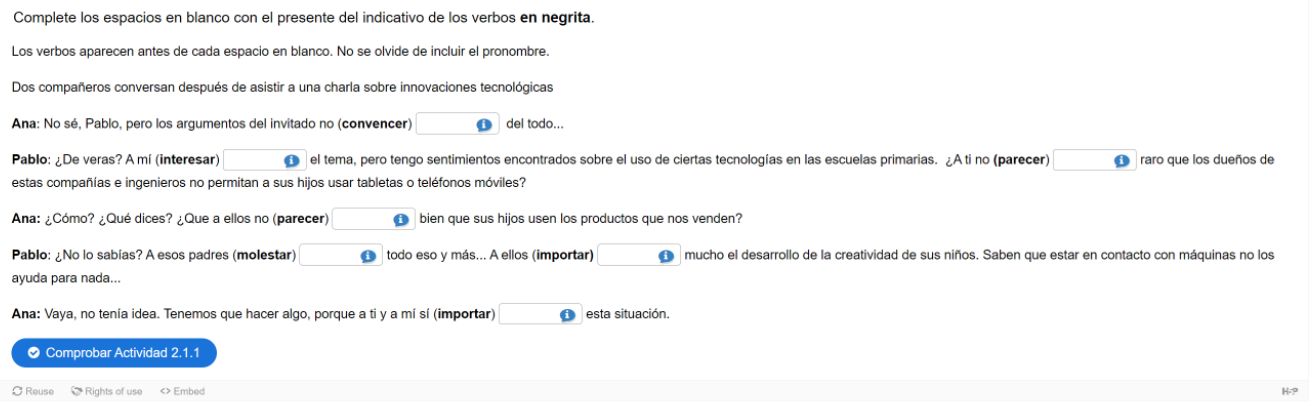

### *Entrada Libre*: [Verbos como "gustar"](https://human.libretexts.org/Bookshelves/Languages/Spanish/Intermediate_Advanced_Spanish_Manual_(Entrada_Libre)/Capitulo_2%3A_Verbos_como_gustar_usos_comunes_del_se_por_y_para/2.1%3A_Verbos_como_gustar)

# Then, what is ADAPT?

## What is ADAPT?

ADAPT is a comprehensive online assessment/homework infrastructure that provides faculty the ability to include auto-graded and non-autograded activities from different platforms such as **H5P**, **MyOpenMath**, **WeBWork**, and it's own **native** ADAPT questions.

ADAPT can be integrated into an LMS such as Canvas with full grade integration or it could be run independently.

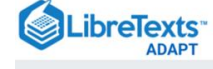

#### **Public Courses**

### **Public Courses**

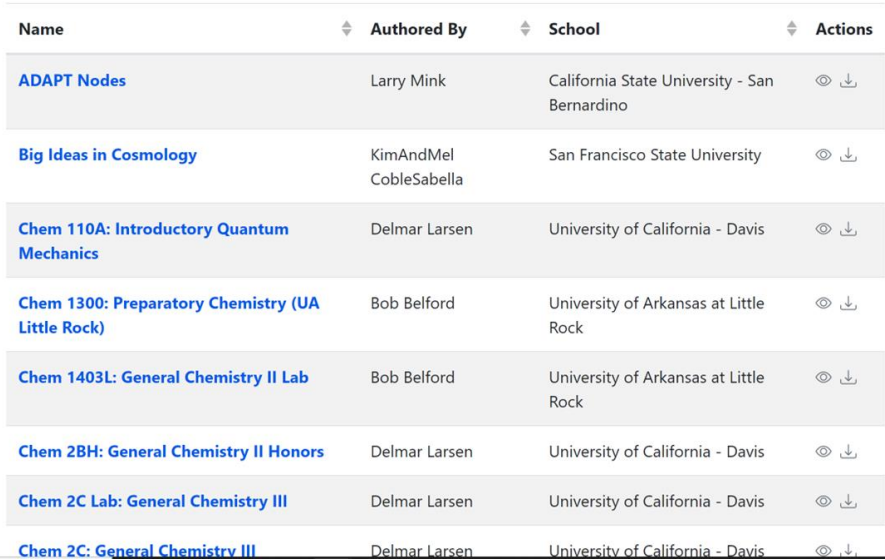

Dashboard \*

Hi. Cristina! Contact Us

## ADAPT in Canvas

California Colleges with LTI completed (as of 12/1/22):

- 1. California State University Fullerton
- 2. Cañada College
- 3. Chabot College
- 4. City College of San Francisco
- 5. College of San Mateo
- 6. Las Positas College
- 7. Lake Tahoe Community College
- 8. Mount Saint Mary's University (Los Angeles)
- 9. Santa Monica College
- 10. Skyline College

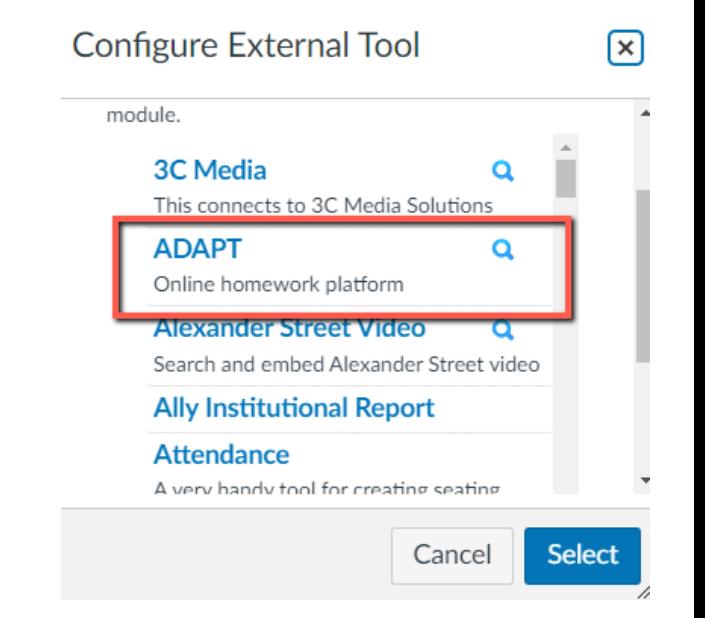

To link your campus Canvas to ADAPT: [Instructions for your Canvas Administrator.](https://chem.libretexts.org/Courses/Remixer_University/Mastering_ADAPT%3A_A_User%27s_Guide/03%3A_Using_ADAPT_as_an_Administrator/3.01%3A_Interfacing_to_Canvas)

# Let's take a look at ADAPT

- 1. Login to your ADAPT instructor account and create a **new course**
- **2. Import assignment** from Commons or Public courses
- 3. Search by questions
- 4. Create **new assignment** and activities
- 5. Student access:
	- a. Login directly to ADAPT
	- b. ADAPT I TI in Canvas

## Create an instructor ADAPT account

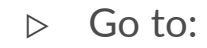

### [Login · ADAPT \(libretexts.org\)](https://adapt.libretexts.org/login)

- $\triangleright$  Create an instructor account
- ▷ Access code:

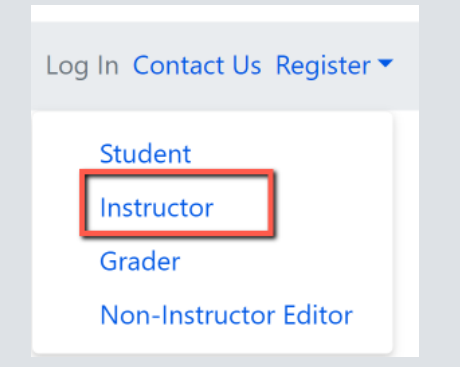

#### **Register With ADAPT**

To register as an instructor, please fill out the form below using your instructor access code. If you don't have an access code, then please contact us and we can provide one for you.

The fields marked with an asterisk are required.

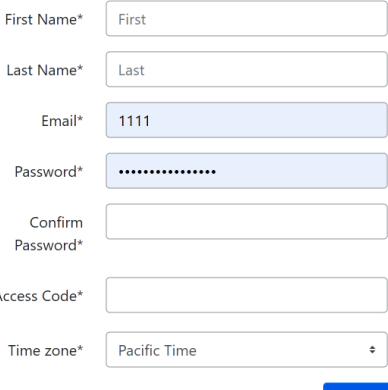

Click on "contact us" and complete the form. Once confirmed, you will receive an email with the access code which you will use to create the ADAPT account

#### **Submit**

## Search in Commons

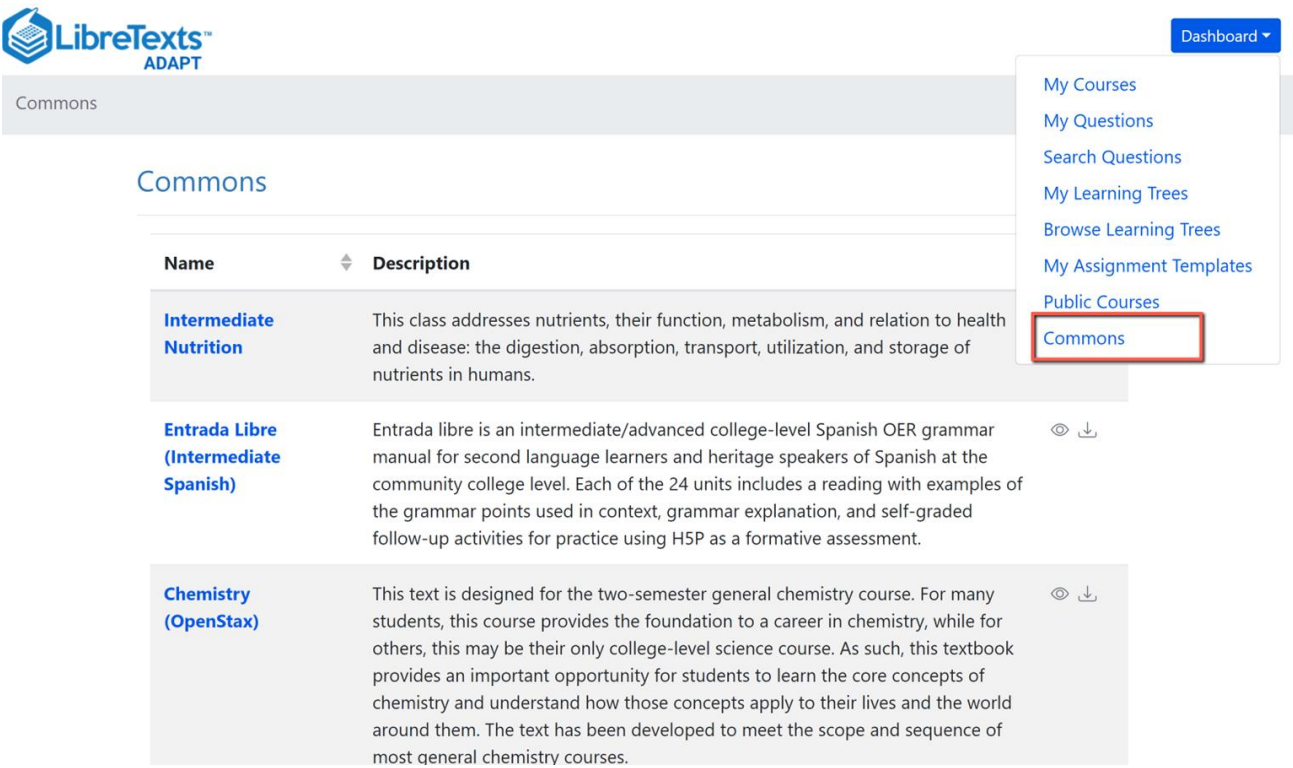

## Search Public Courses

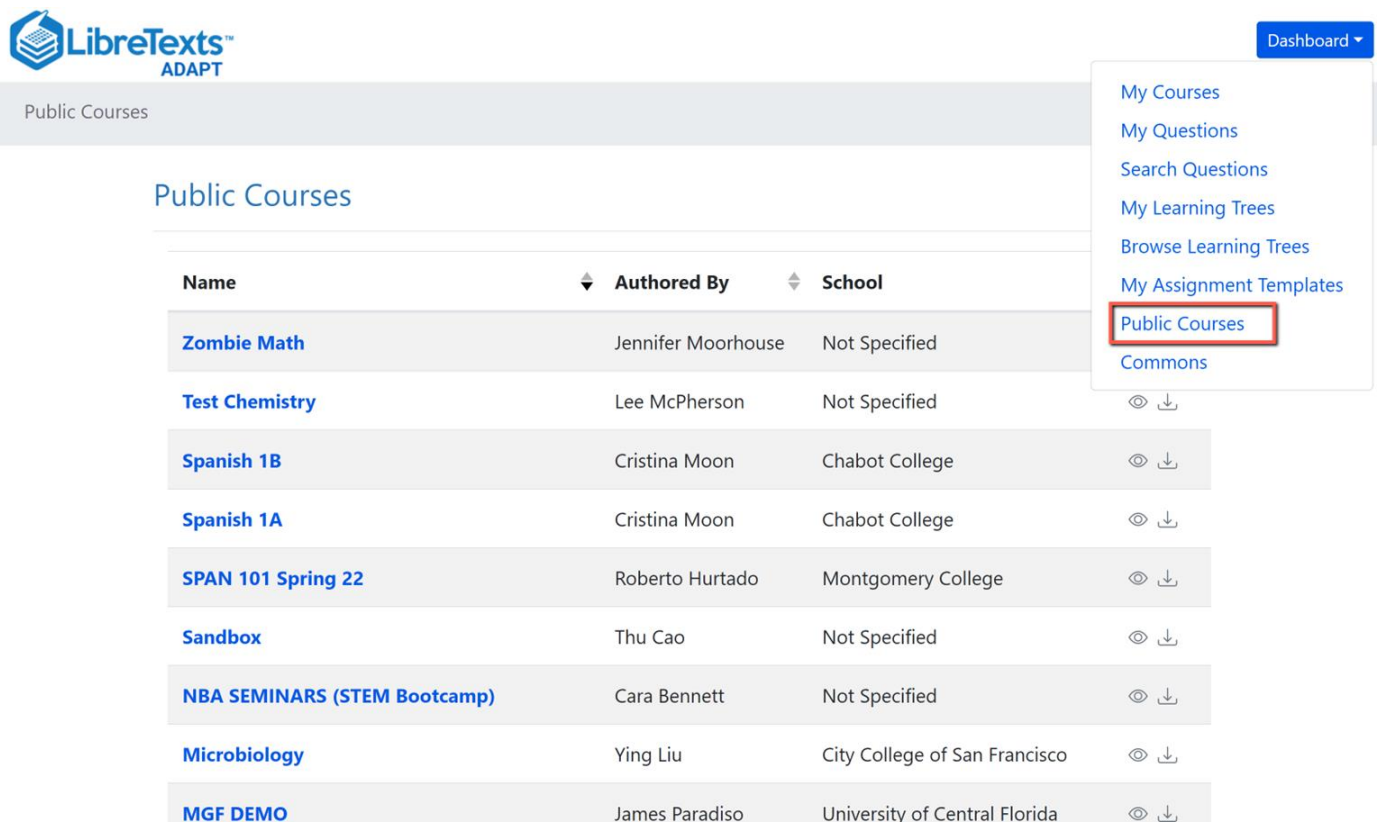

## Import an existing course

You can look for public courses that other instructors have shared by going to "**Public Courses"**.

If you like what you see, you can import the course to your account:

- 1. Click on "Import course"
- 2. Search for course name or instructor name
- 3. Then, import.

 $\times$ **Import Course** Enter a course or instructor name

Yes, import course! Cancel

## Search by Questions

### **Search Questions**

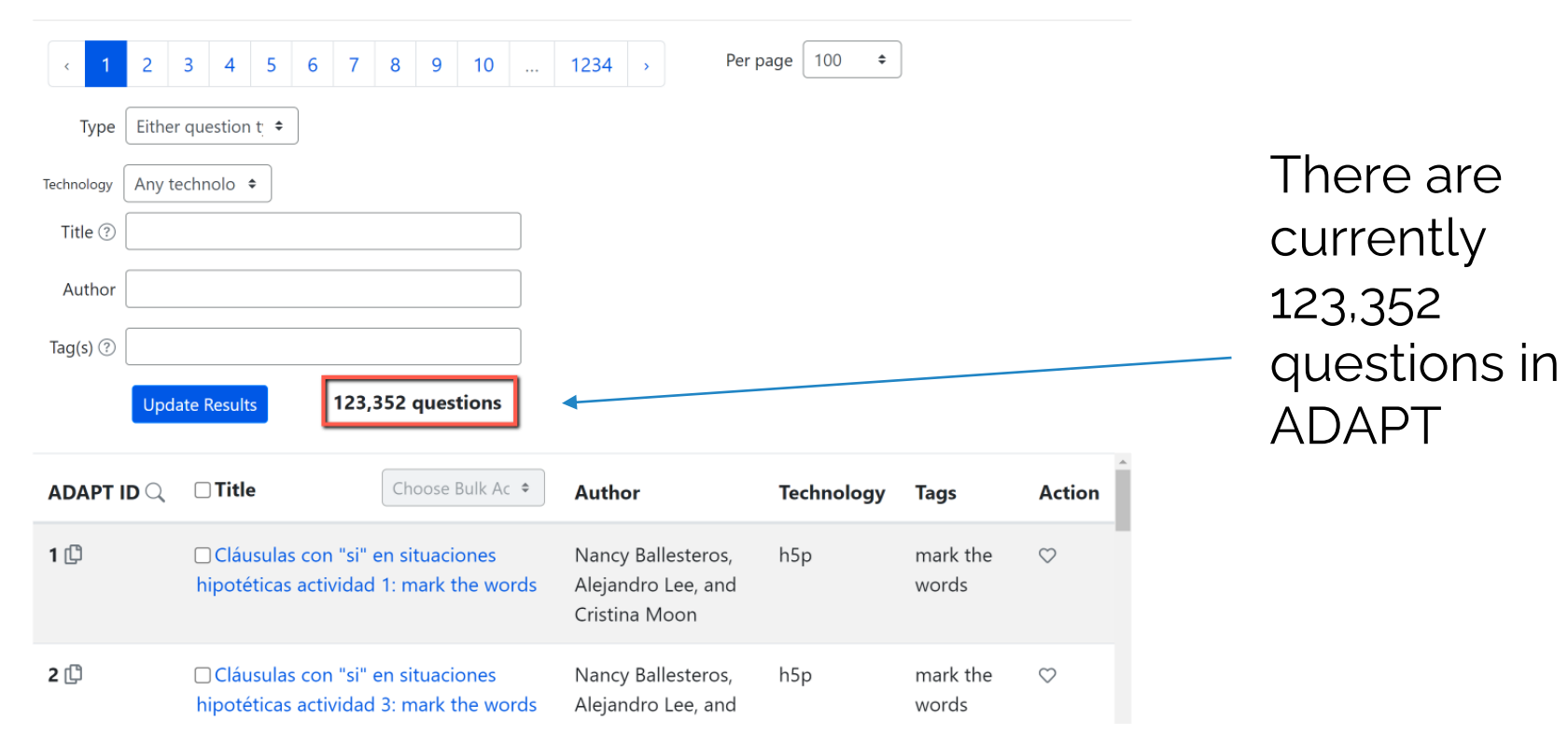

# How to integrate ADAPT with Canvas?

**LibreTexts** My Courses / Testing Span

### **From ADAPT:**

- 1. Verify your school has completed the LTI
- 2. In ADAPT > course properties > find your school
- 3. Once you select your school, at the bottom of the page you will have the option LMS yes/no.
- 4. Choose yes.

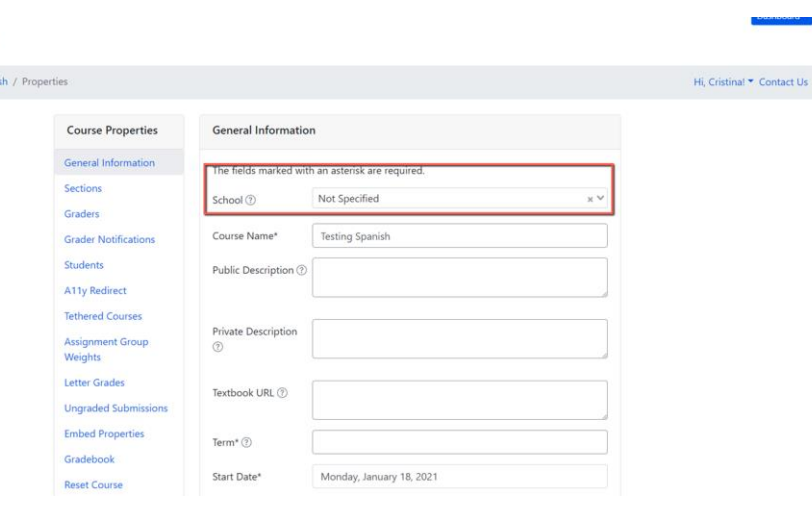

Update

 $LMS^*(?)$ 

 $\bullet$  No

 $\bigcirc$  Yes

 $\bullet$  No

## Next, how to link ADAPT to your Canvas course

### **From Canvas:**

- 1. Create an assignment
- 2. Edit the assignment and choose "external tool" under submission type.

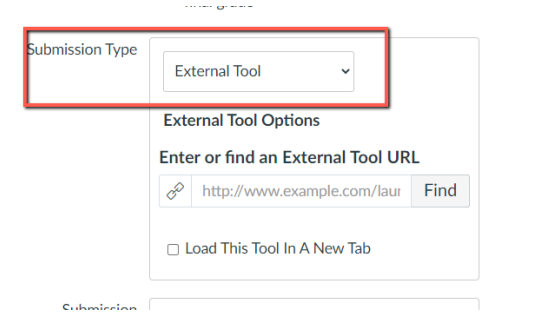

- 1. Click on "find" and look for ADAPT and "select".
- 2. Click on "Load This Tool in A New Tab"

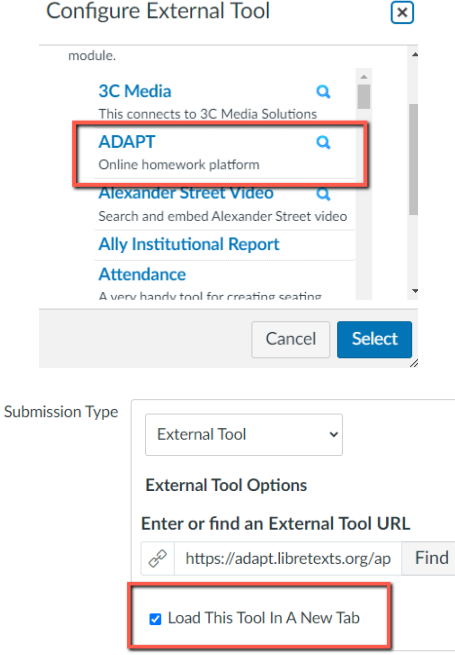

## **Considerations** when Creating H5P

**H5P is always changing, here are some things to consider when creating content:**

- ▷ **New H5P Types**: New H5P types are being added regularly.
- ▷ **Remix**: You can find H5P to **remix** on Studio and elsewhere.
- ▷ **Accessibility**: Some content types are more accessible than others.

LibreTexts [Accessibility Report](https://chem.libretexts.org/Courses/Remixer_University/Mastering_ADAPT%3A_A_User) for H5P Activity Types.

▷ **ADAPT**: Some activities might not be ideal for the ADAPT homework system.

## H5P activities in ADAPT

H-P

If you are planning to use ADAPT as your homework system to deploy the H5P activities:

- AVOID: Compound activities (multiple "check" buttons in one activity or the ones without a "check" button) such as course presentation, question set, single choice set, column, accordion, etc.
- $\times$  Summary of experimental results, photoelectric effect
- . When light shines on a clean metal surface, electrons can be emitted from the surface.
- o Only light with frequency greater than some threshold (minimum frequency) causes ejection of electrons.
- o At frequencies high enough to eject electrons, the number of electrons ejected (the measured electric current) depends on intensity of the light.
- The kinetic energy of the ejected electrons increases with the frequency of the light but does not depend on the intensity of the light.

### > Einstein's theoretical interpretation

C Reuse C Rights of use <> Embed

- Use:
	- Fill in the blanks
	- Multiple choice
	- True/False question
	- Sort the paragraphs

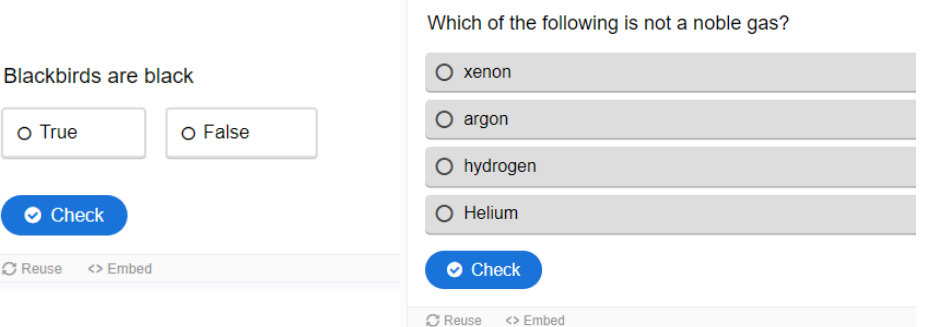

## Newest ADAPT Feature for Accessibility : **A11y redirect**

### **A11y Redirect**

ADAPT integrates a variety of open-source technologies, some of which have accessibility issues which are beyond our control. To remedy this, ADAPT can serve your students modified questions which satisfy web-based accessibility requirements assuming that an accessible version of the question has been created.

 $\div$ 

The fields marked with an asterisk are required.

Student\*

Please choose a student

a11y technology Redirect to\*  $\bigcirc$  text question

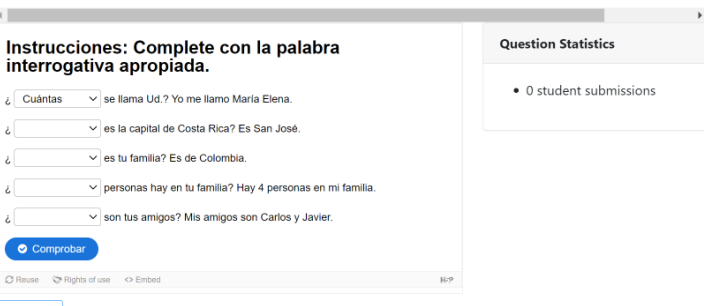

 $16<sup>1</sup>$ 17

18 19 20 21 22

1 2 3 4 5 6 7 8 9 10 11 12 13 14 15

Attribution

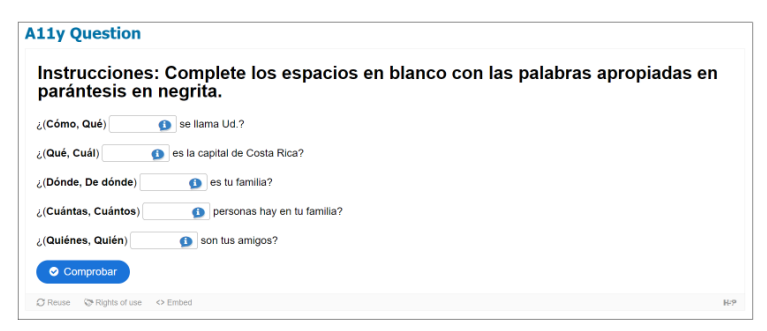

#### **Notes**

Advanced fill in the blanks is not accessible. An accessible fill-in the blanks version was also created

<https://www.youtube.com/watch?v=8XFW-TFYEXs>

# Now … are you ready to try ADAPT?

## LibreTexts Workshop

This event will be hosted virtually by LibreTexts on December 9, 2022 from 9-3 PST.

This workshop will showcase LibreTexts' ADAPT and LibreStudio platforms. We will demonstrate how instructors can use ADAPT to augment existing and newly constructed OER textbooks with summative exercises and embed them in LMSs, LibreTexts textbooks, in a standalone application, and in-class clickers. Discussions will demonstrate how the ADAPT homework system empowers faculty to build and use existing questions in multiple modalities. Participants will learn how to build autograded questions based on four technologies - H5P, WebWork, IMathAS, and native (QTI) - that can be used interchangeably to allow for maximal impact.

We will also introduce the LibreStudio platform for construction, storage and distribution of H5P assessments. Participants will be able to join LibreStudio to create and share H5P assessments, review the H5P of other authors, and build/join a community within Studio. We will conclude with an overview of the analytics infrastructure to provide real-time learning analytics to instructors on student progress with pre-defined learning objectives.

There is an optional \$25 registration fee if you'd like to receive a LibreTexts t-shirt after the workshop. If no shirt is desired, registration is free. **[Registration](https://docs.google.com/forms/d/e/1FAIpQLSfhsRrni_3w-HaRQJ6iOkae3HFNaEfzYUnDg7e8VMs7cjso2A/viewform)** 

# Recorded OERI Workshops

## **H5P Level I: Introduction to H5P**

Monday, June 27, 1:00 pm – 2:30 pm H5P Level I – [Introduction to H5P webinar recording](https://cccconfer.zoom.us/rec/share/10D0ERUku7M93mB7JmnoLy1OuMcockV0mIO1vZYsrUH2CGDh8NU6F781g4t2Xx6w.TctVOxxavcX6osW6?startTime=1656360151000) H5P Level I – [Introduction to H5P presentation slides](https://asccc-oeri.org/wp-content/uploads/2022/06/H5P-LibreStudio-Workshop-Part-I.pptx)

## **H5P Level II: Building interactive content in LibreStudio**

Monday, July 11, 1:30 pm – 3:00 pm H5P Level II – [Building Interactive Content in LibreStudio webinar recording](https://cccconfer.zoom.us/rec/share/FC5_MNnwJwsdrPXmf62V_-W3iLZkpTp_dta5ee6YGLMQBoZh4GEgI7r2fq3q5Xhp.HBLrfyJh3UeUttr5?startTime=1657571612000) H5P Level II – [Building Interactive Content in LibreStudio presentation slides](https://asccc-oeri.org/wp-content/uploads/2022/07/H5P-LibreStudio-Workshop-Part-II.pptx)

### **H5P Level III – Creating Summative Assessments with H5P in ADAPT**

Wednesday, July 13, 1:30 pm – 3:00 pm H5P Level III – [Creating Summative Assessments with H5P in ADAPT webinar recording](https://cccconfer.zoom.us/rec/share/dQ2FfmTzEvupYK-F7Proc4PU3miAjDSCA1bxfd64lG6eC76GFQtArUwmhBa5xm4y.rRy1FixT79xnNosy?startTime=1657744464000) H5P Level III – [Creating Summative Assessments with H5P in ADAPT presentation slides](https://asccc-oeri.org/wp-content/uploads/2022/07/H5P-Creating-Summative-Assessments-with-H5P-in-ADAPT-Part-III.pptx)

## ADAPT resources

- ADAPT [construction guide](https://chem.libretexts.org/Courses/Remixer_University/LibreTexts_Construction_Guide/09%3A_ADAPT_Homework_System)
- Videos created by Prof. Robert Belford:
	- o [Bulk Uploading 5 questions from H5P to ADAPT](https://www.youtube.com/watch?v=7ynCdxkXmYI)
	- [Adding 5 random questions from H5P to adapt](https://www.youtube.com/watch?v=KYNw-3TzDto)  assignment

# Questions?

Cristina Moon Ph.D. Spanish Faculty OER/ZTC Coordinator at Chabot College ASCCC OERI Spanish Lead, H5P/ADAPT Lead, and OERI Liaison [cmoon@chabotcollege.edu](mailto:cmoon@chabotcollege.edu)